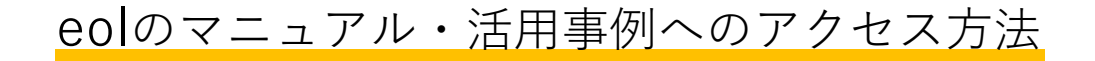

1. ポータルサイト(<https://channel.eoldb.com/>)にアクセスし、 「ご契約いただいているお客様はコチラ」をクリックする

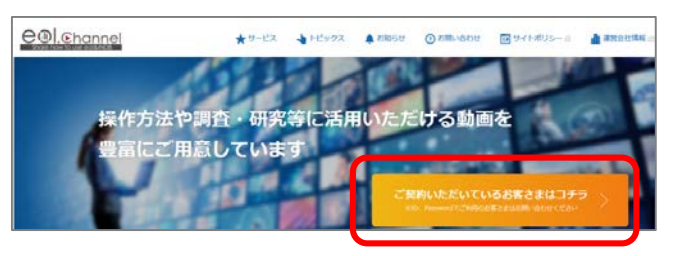

2. 「自動ログイン」をクリックする(学内限定、同時アクセス数3)

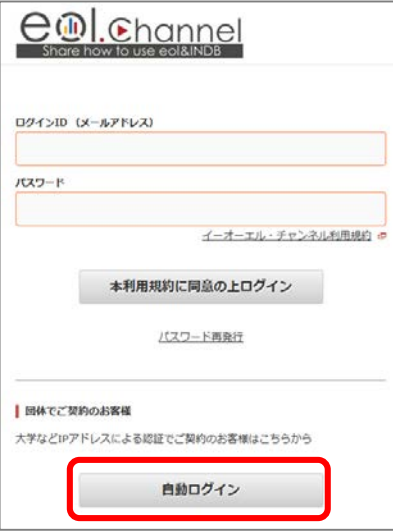

3. 「企業情報」をクリックする

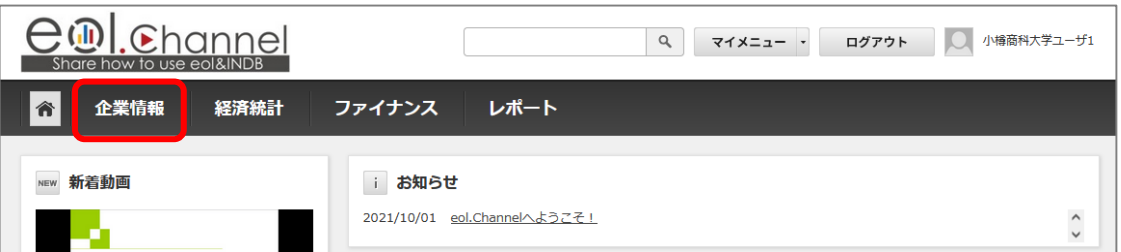

4. 「eol」をクリックすると、eolのマニュアルと活用事例のメニューが展開される

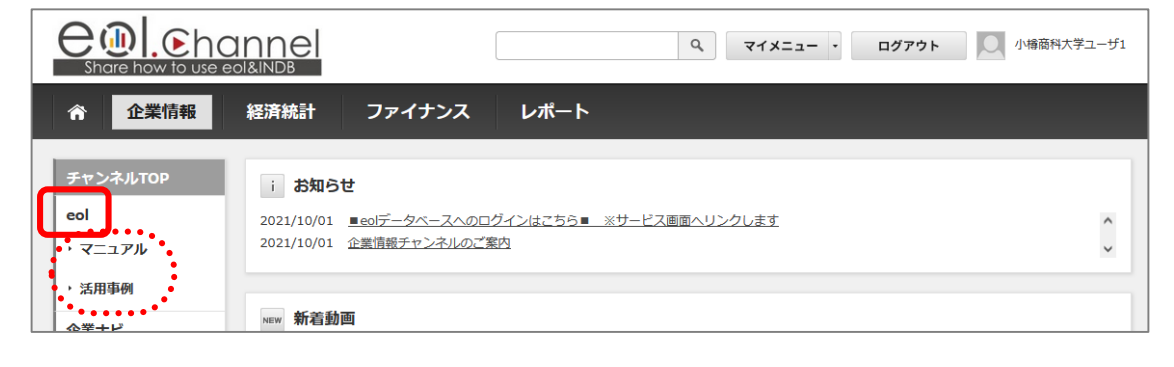